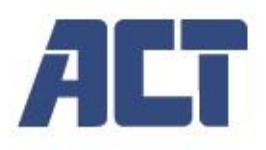

**AC7610 Dubbele HDMI-ingang USB-C videoswitcher**

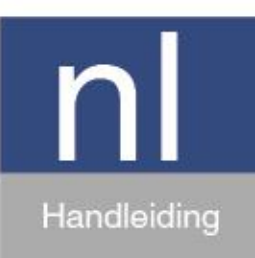

www.act-connectivity.com

# AC7610 | Dubbele HDMI-ingang USB-C Videoswitcher<br>Inhoudsopgave

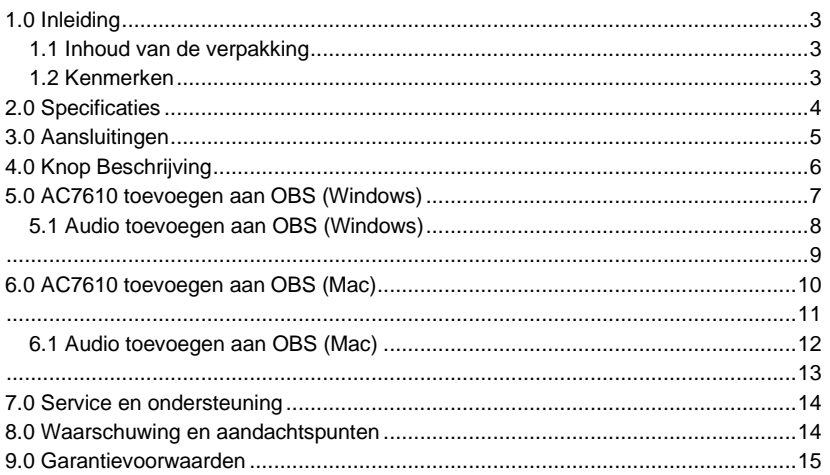

# <span id="page-2-0"></span>**1.0 Inleiding**

De AC7610 is een HDMI switcher met twee ingangen die 4k60Hz ondersteunt op de HDMI ingangen en 1080p60Hz kan opnemen en weergeven. Het is compatibel met Windows7/8.1/10/11, Mac OS. De USB 3.0/Type-C interface wordt aangesloten op de computer en zorgt ervoor dat je livestream- of videoconferentiesoftware de AC7610 kan toevoegen als camera- of video-invoerbron. U hoeft geen extra stuurprogramma's te installeren.

#### <span id="page-2-1"></span>*1.1 Inhoud van de verpakking*

De volgende onderdelen moeten aanwezig zijn in de verpakking:

- AC7610 Dubbele HDMI-ingang USB-C videoswitcher
- USB-C naar USB-A met USB-C-adapter
- HDMI-kabel

#### <span id="page-2-2"></span>*1.2 Kenmerken*

- 4K60Hz invoerondersteuning en HDMI out opname en opname met 1080p60Hz.

- Video-opnameformaten: RGB/24-bit, YUY2/16-bit.
- Het UAC- en UVC-protocol wordt ondersteund met een audiosamplesnelheid van 48 kHz.
- Er hoeft geen stuurprogramma te worden geïnstalleerd.
- Microfoon- en lijningang.
- Line out voor monitoring (kan ook worden gebruikt om een hoofdtelefoon aan te sluiten).
- 40 ms lage latentie.

# <span id="page-3-0"></span>**2.0 Specificaties**

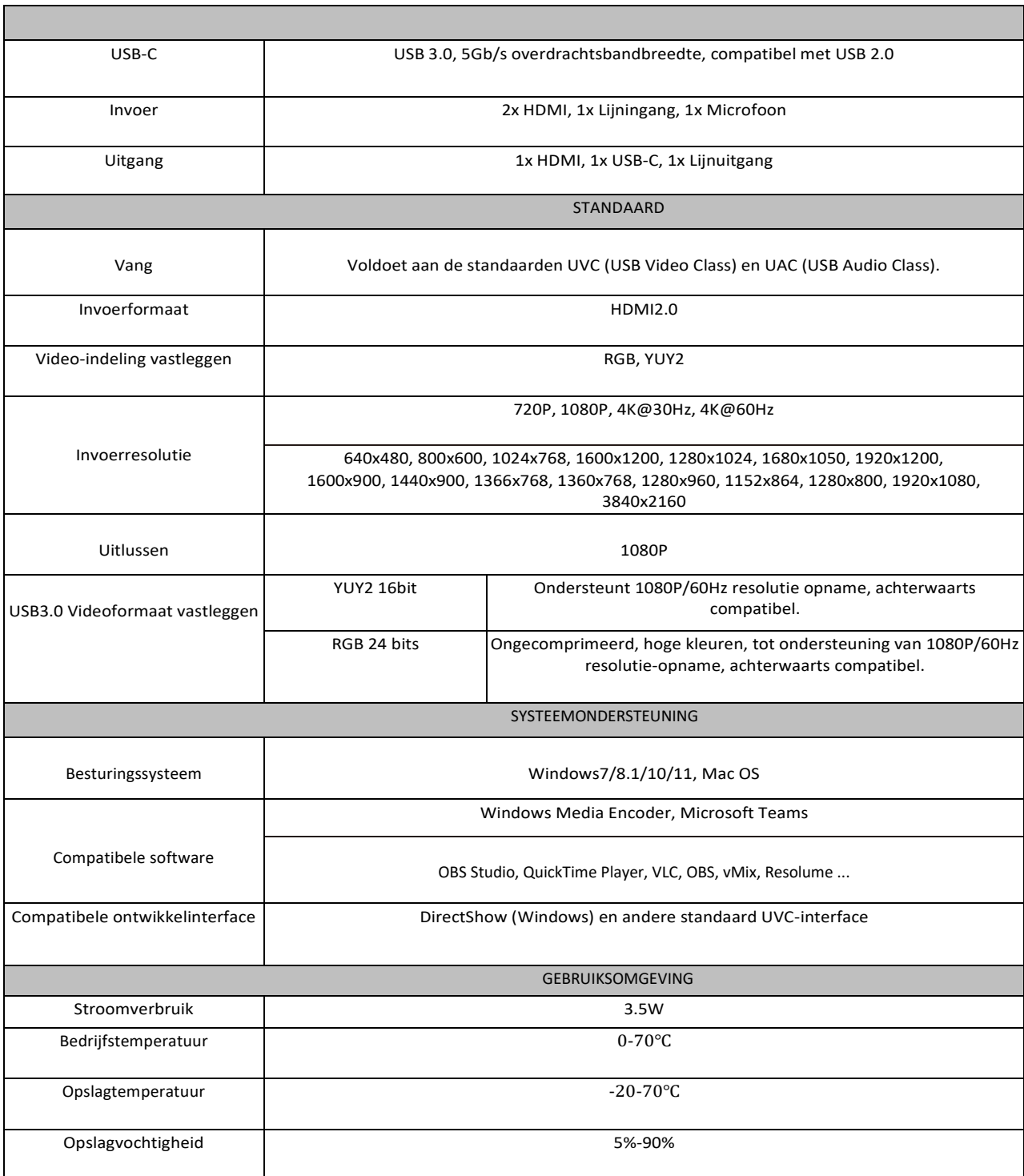

# <span id="page-4-0"></span>**3.0 Aansluitingen**

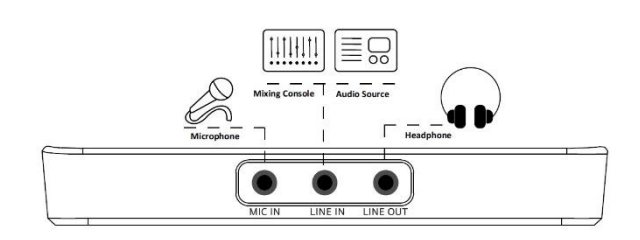

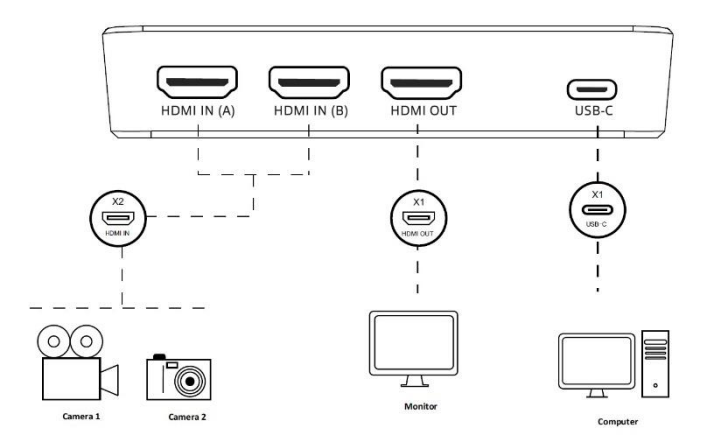

## <span id="page-5-0"></span>**4.0 Knop Beschrijving**

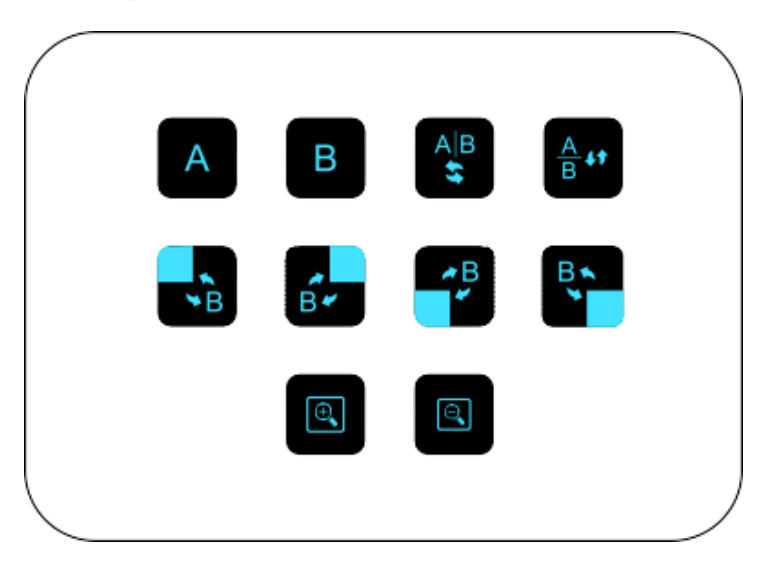

6

(1) Wanneer  $\begin{bmatrix} A & B \end{bmatrix}$  of  $\begin{bmatrix} B & B \end{bmatrix}$  wordt ingedrukt, schakelt de AC7610 de loop-out en capture uitgang naar de HDMI in (A) of HDMI in (B) ingang.

(2) Als op  $\frac{A|B}{2}$  wordt gedrukt, worden HDMI in (A) en HDMI in (B) naast elkaar weergegeven op de loop-out en capture-uitgang. Wanneer de toets nogmaals wordt ingedrukt, wisselen HDMI in (A) en HDMI in (B) van positie.

(3) Wanneer de  $\frac{4}{9}$  toets wordt ingedrukt, worden HDMI in (A) en HDMI in (B) samen weergegeven, verdeeld in gelijke boven- en onder verhoudingen op de loop-out en capture-uitgang. Wanneer de toets opnieuw wordt ingedrukt, wisselen HDMI in (A) en HDMI in (B) van positie.

(4) Deze vier knoppen bepalen de positie van het beeld-in-beeld frame. Als je twee keer op een van de knoppen drukt, worden HDMI in (A) en HDMI in (B) verwisseld.

(5) Met de vergrootglasknoppen **Q** kunt u in- en uitzoomen wanneer u zich in een links-rechts gesplitst scherm, een bovenonder gesplitst scherm of beeld-in-beeldmodus bevindt.

# <span id="page-6-0"></span>**5.0 AC7610 toevoegen aan OBS (Windows)**

OBS Studio (Open Broadcaster Software) is een gratis en open-source cross-platform livestream software. Alle informatie en een gratis download van OBS kun je vinden op hun website: www.obsproject.com . ACT biedt geen ondersteuning voor OBS, raadpleeg de website van OBS als je vragen hebt. In de eenvoudige stappen hieronder laten we zien hoe je de AC7610 toevoegt aan OBS studio. Bij het maken van deze handleiding hebben we OSB Studio versie 30.0.2 gebruikt.

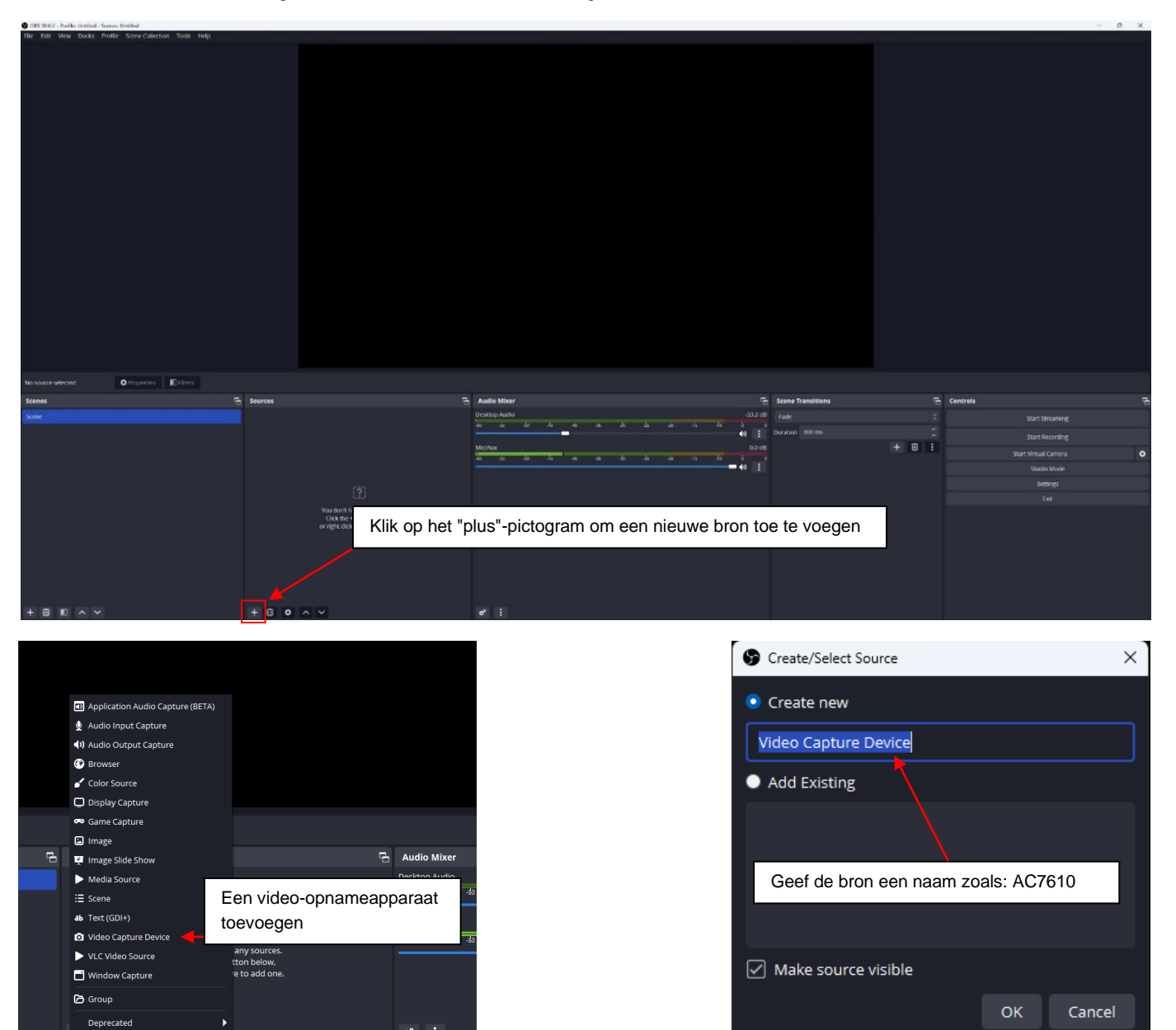

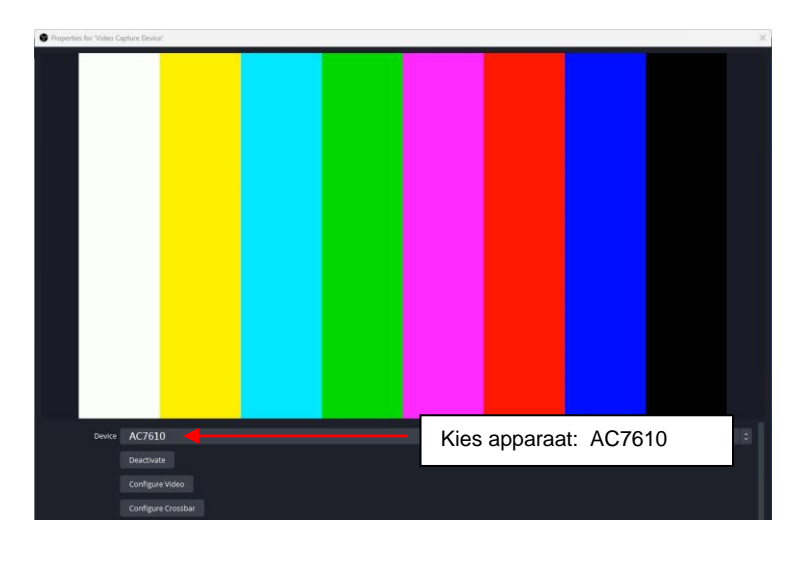

 $\phi^o$  :

Stel de juiste resolutie in. In ons voorbeeld hebben we 1920x1080 gebruikt. Zorg ervoor dat je de juiste instellingen selecteert voor **videoformaat**, **kleurruimte** en **audio-uitvoermodus**. Klik op **OK** om de AC7610 toe te voegen aan OBS.

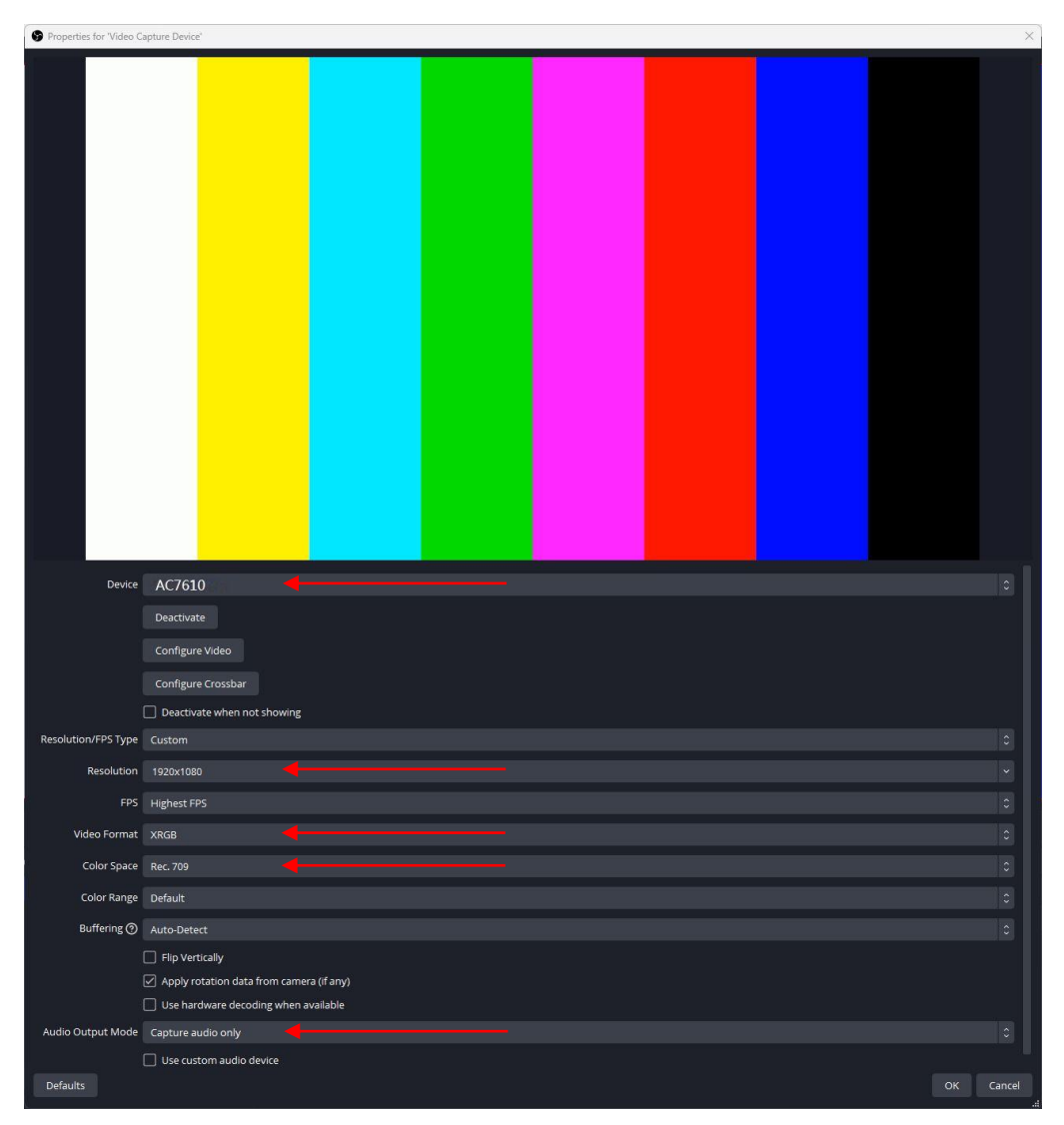

<span id="page-7-0"></span>*5.1 Audio toevoegen aan OBS (Windows)*

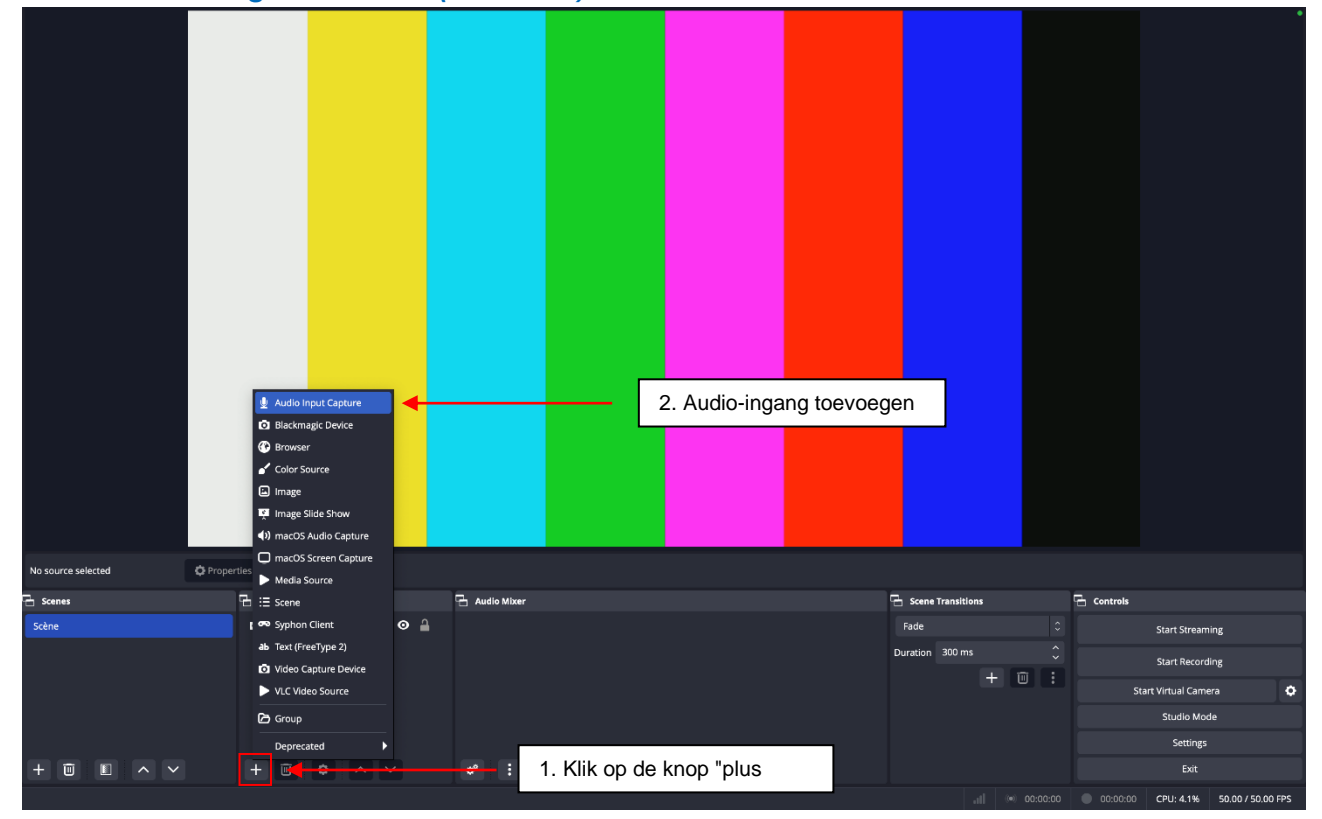

<span id="page-8-0"></span>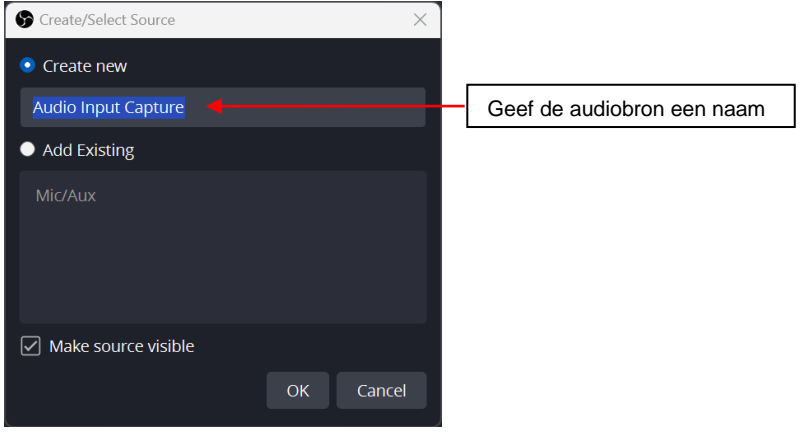

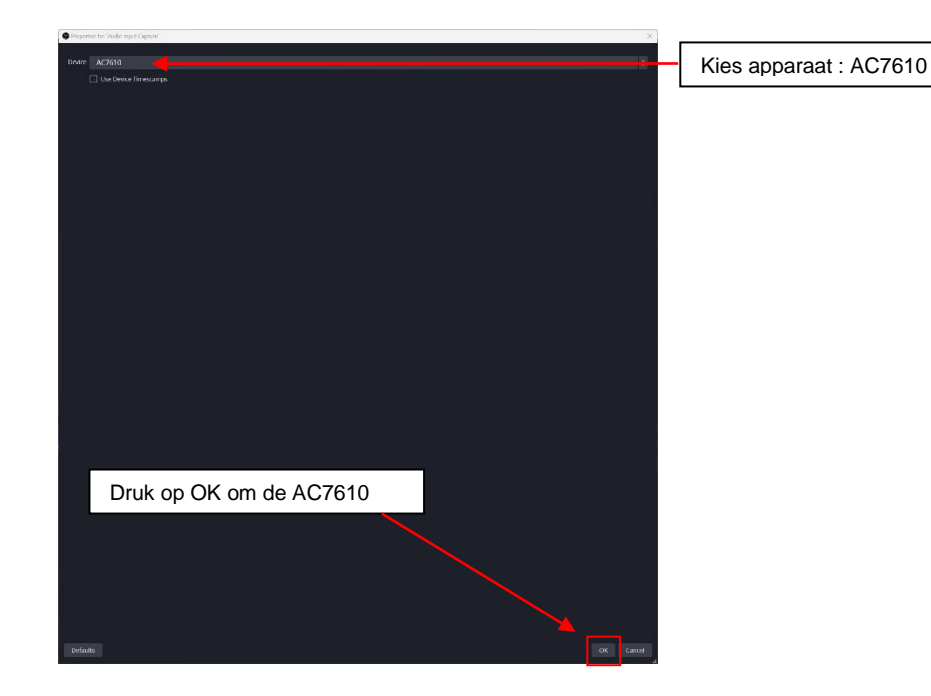

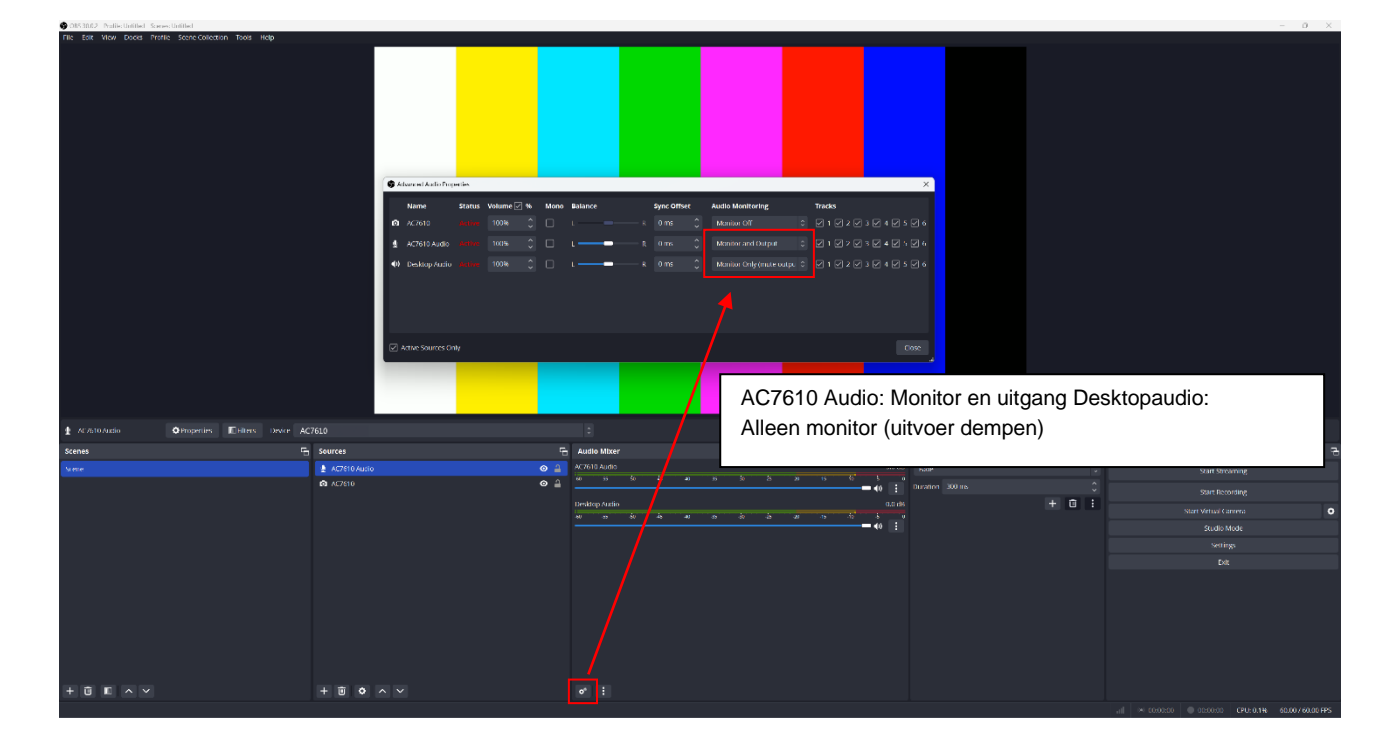

# <span id="page-9-0"></span>**6.0 AC7610 toevoegen aan OBS (Mac)**

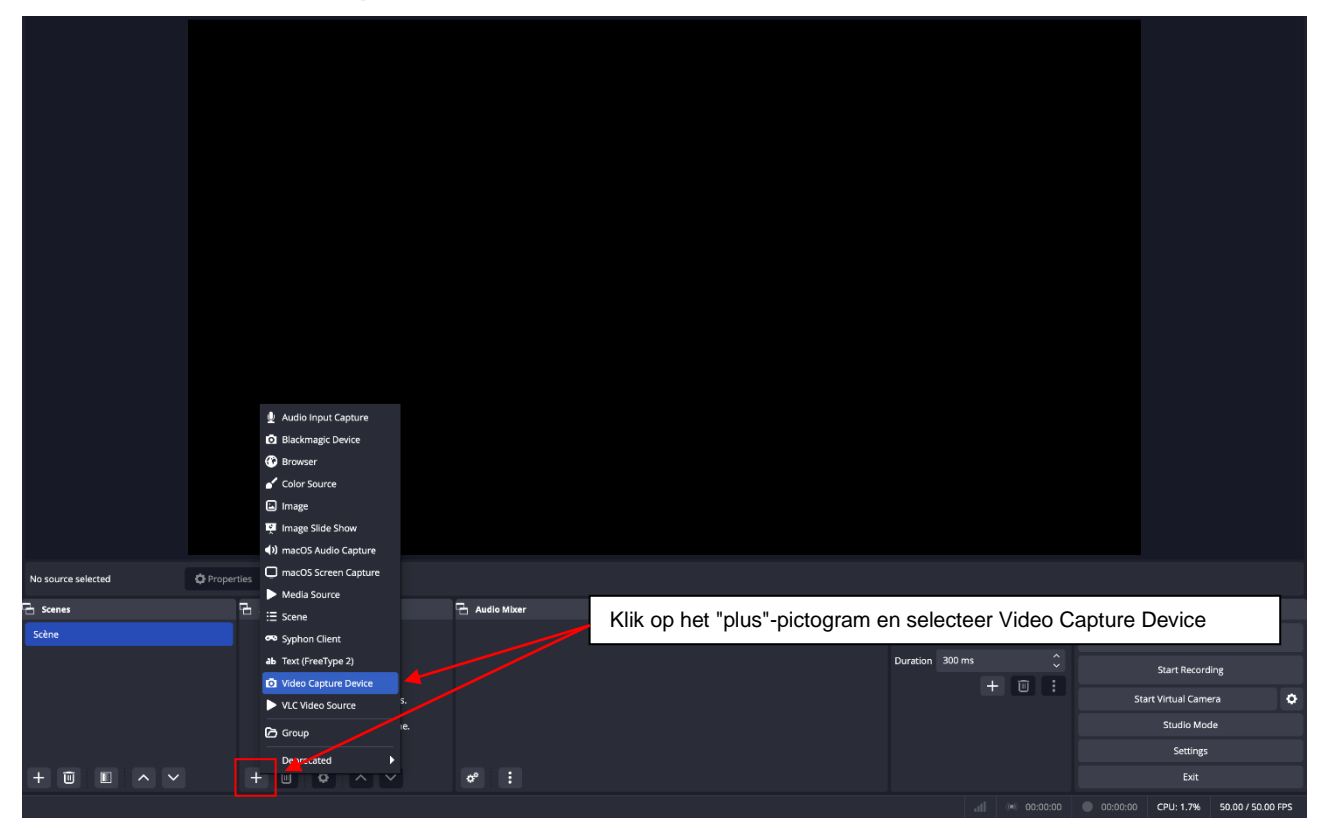

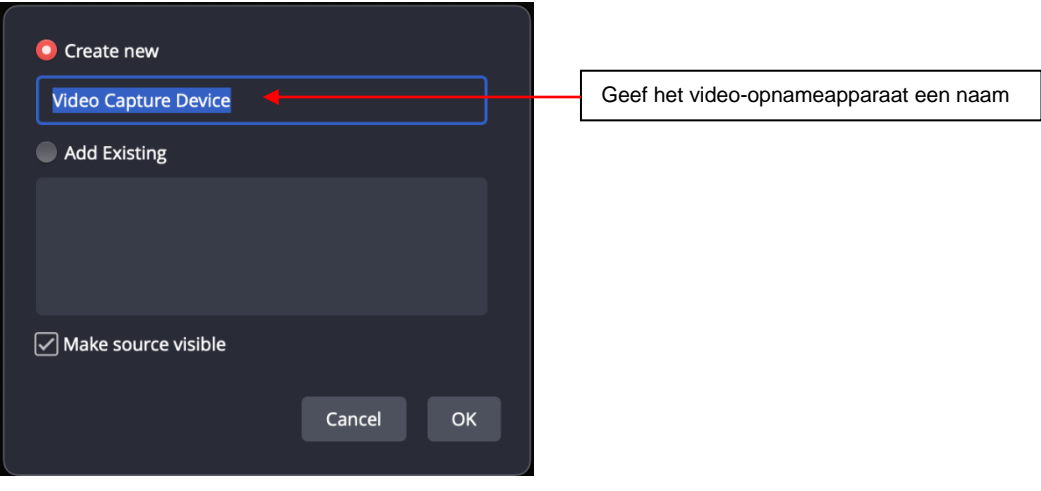

<span id="page-10-0"></span>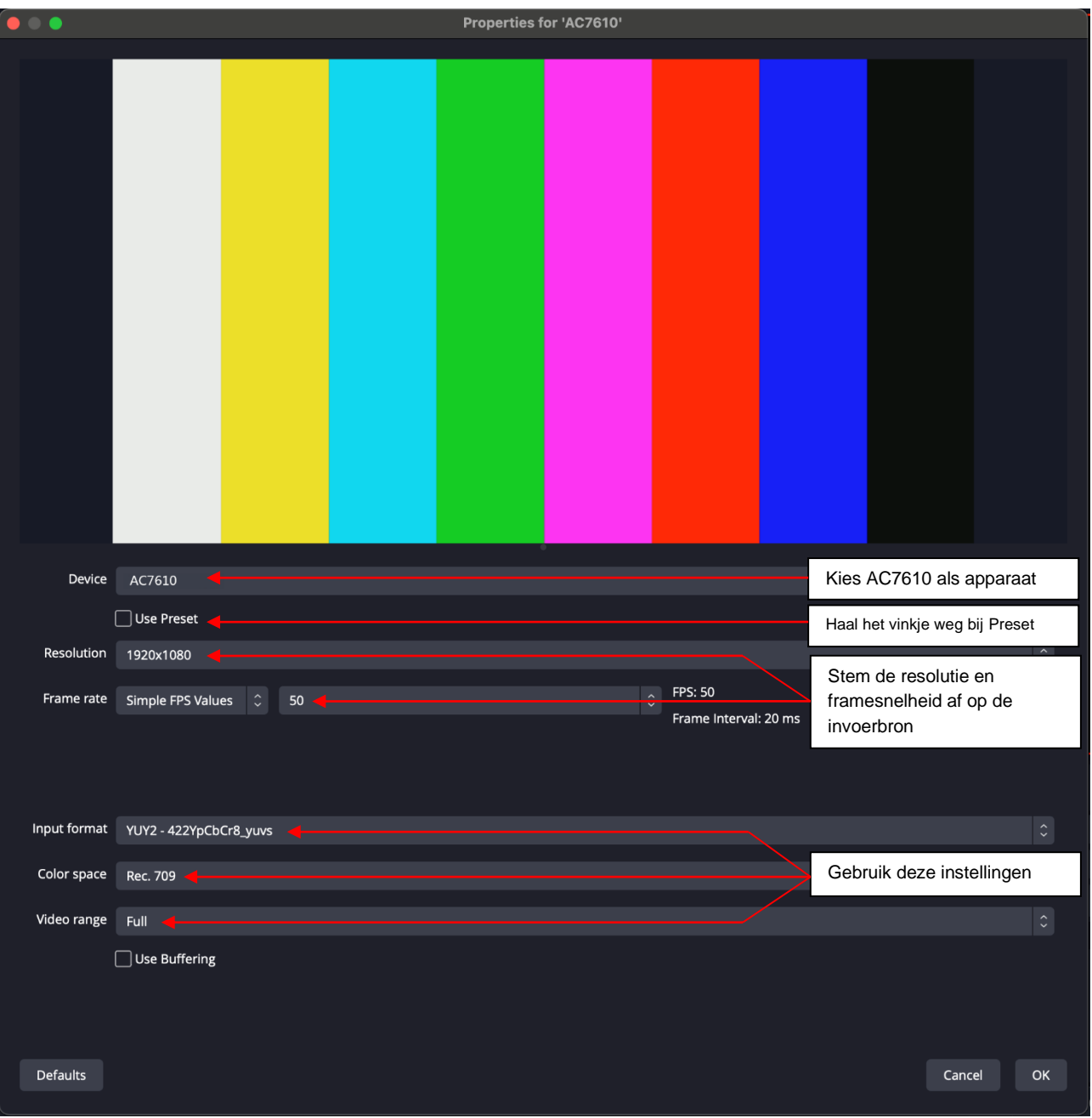

#### <span id="page-11-0"></span>*6.1 Audio toevoegen aan OBS (Mac)*

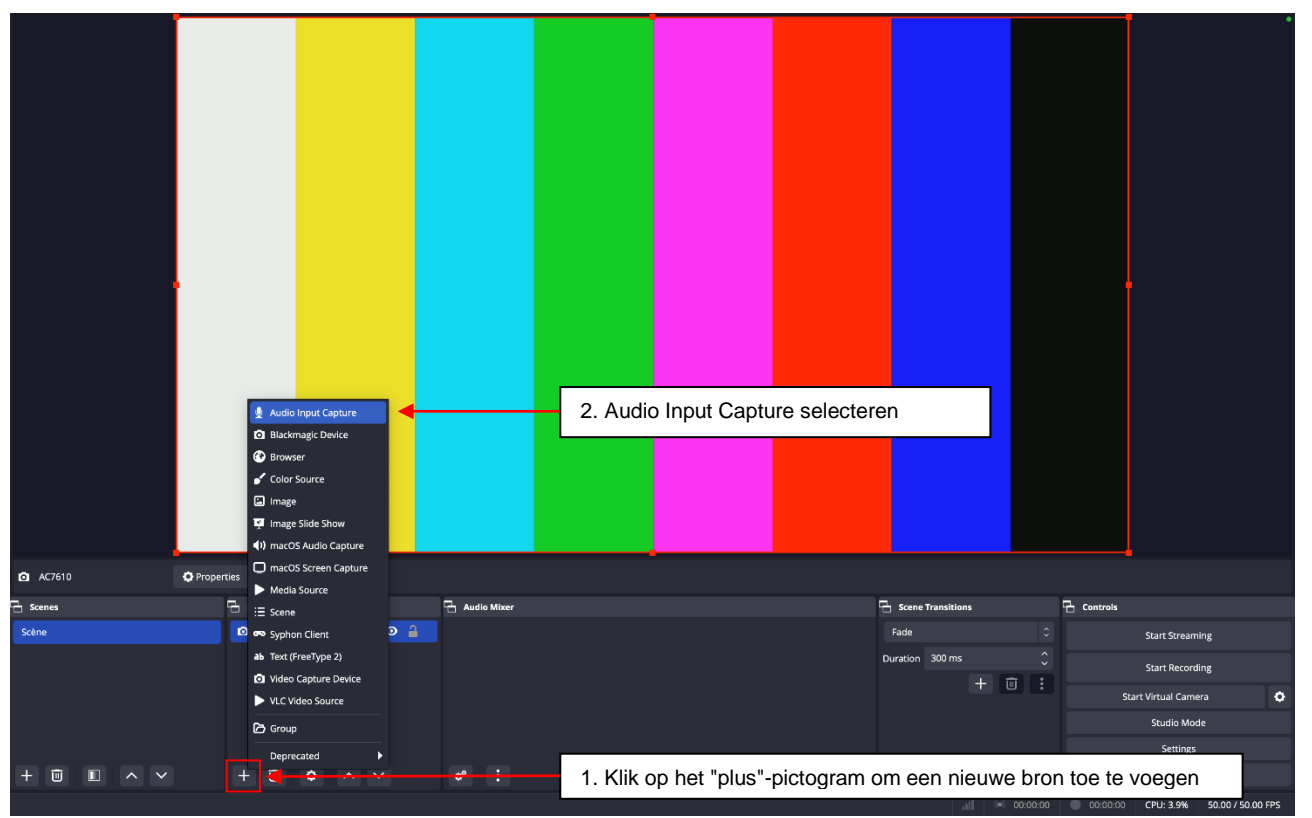

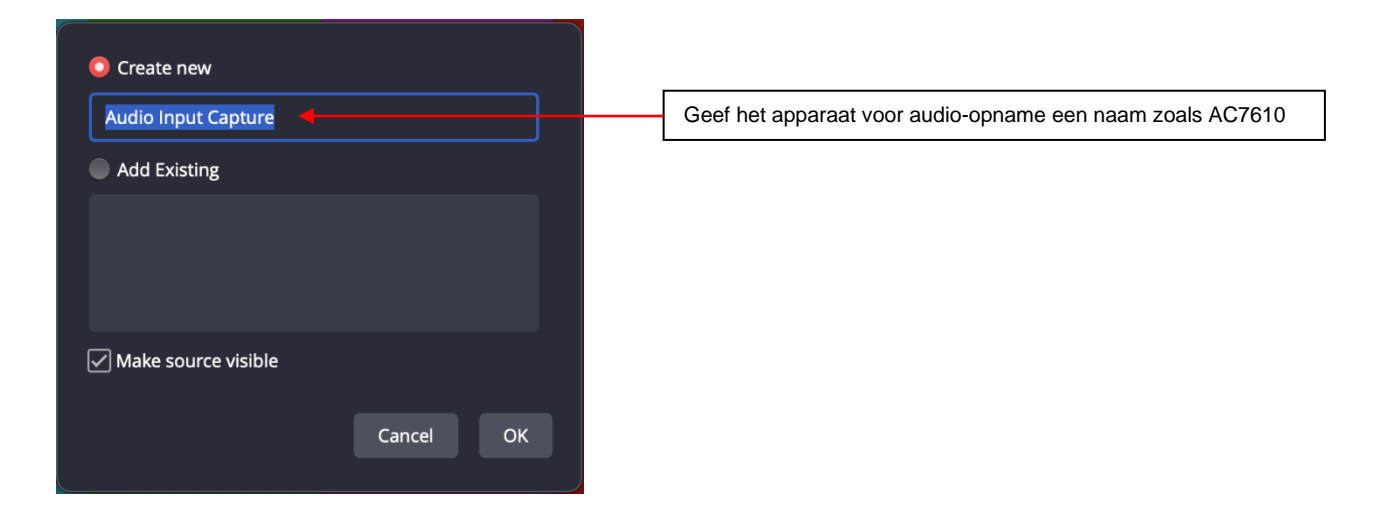

<span id="page-12-0"></span>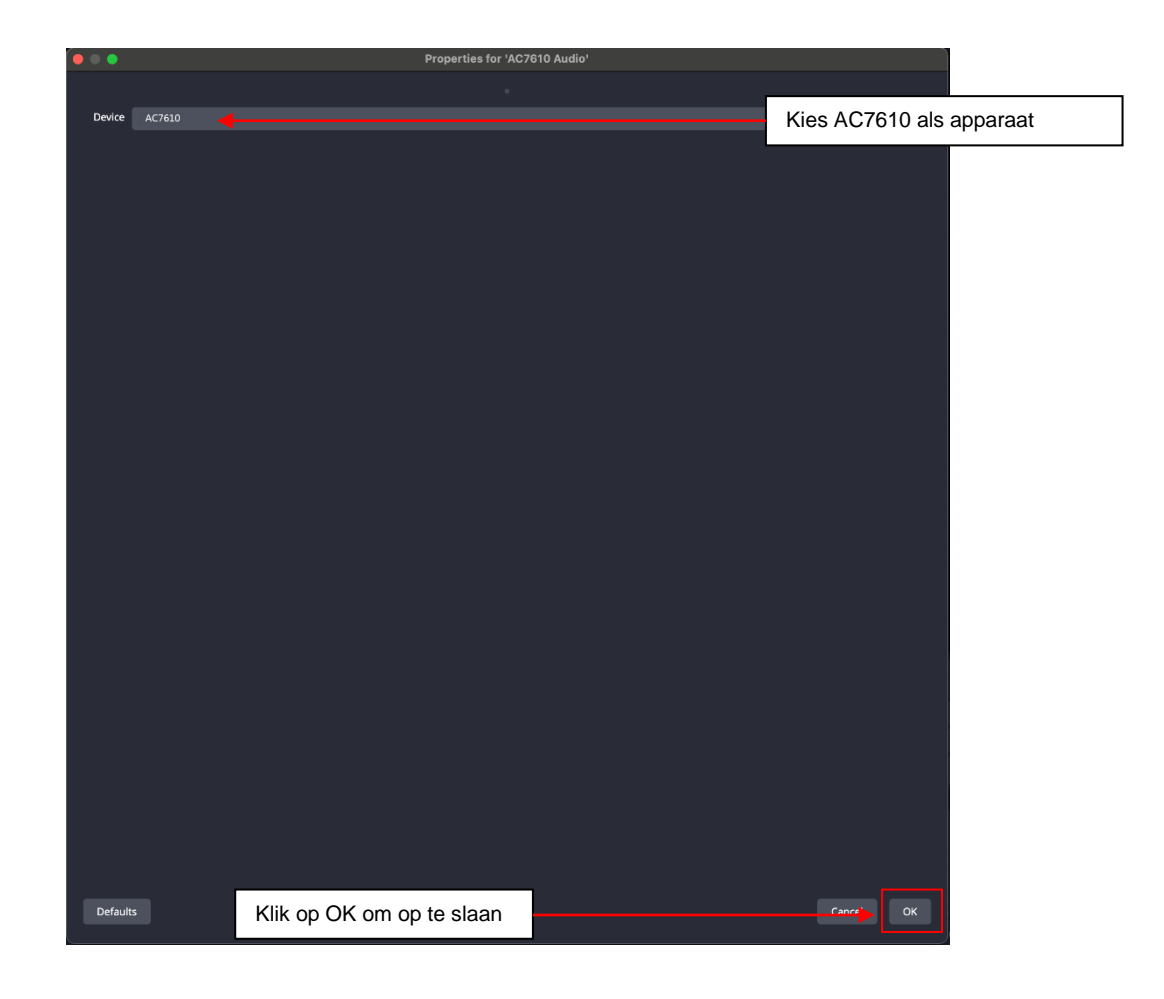

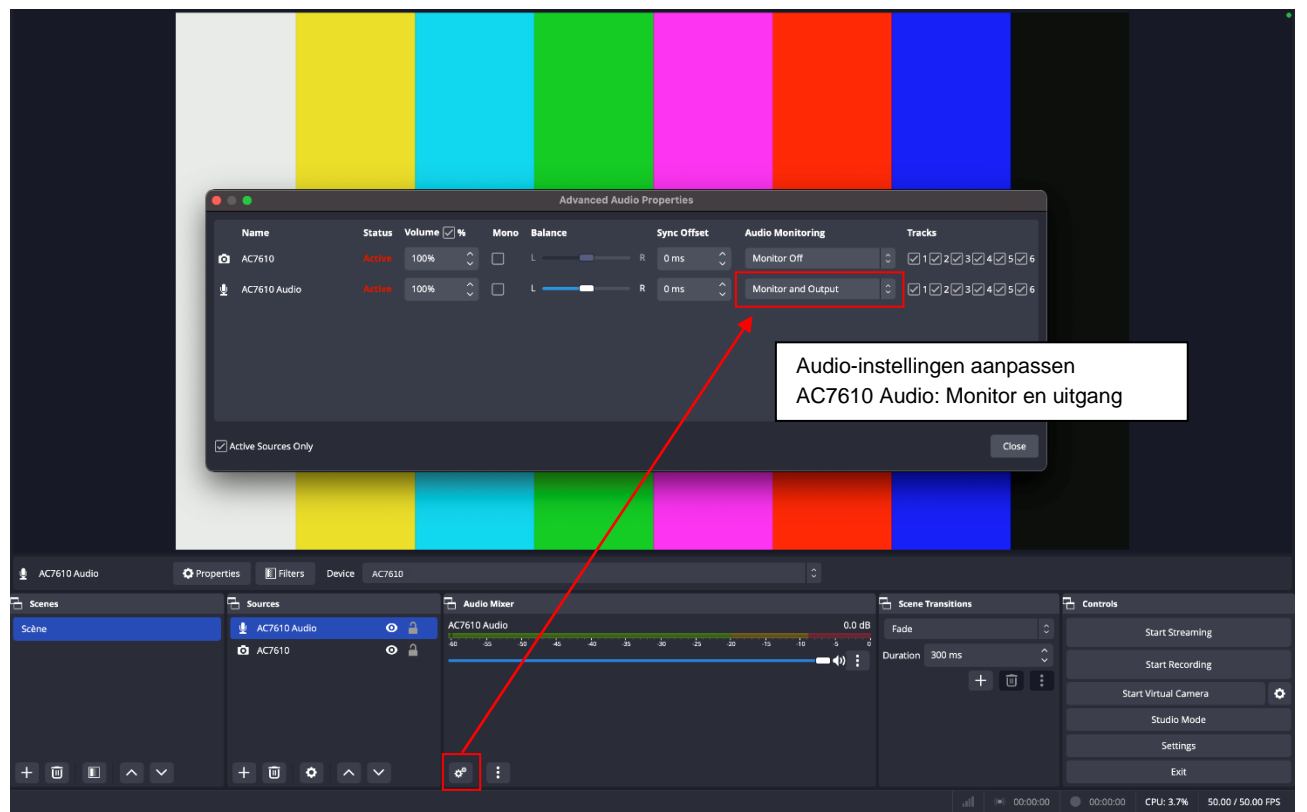

# <span id="page-13-0"></span>**7.0 Service en ondersteuning**

Deze gebruikershandleiding is zorgvuldig geschreven door de technische experts van ACT. Als u problemen hebt met de installatie of het gebruik van het product, raadpleegt u de ondersteuningslink op de websit[e www.act-connectivity.com.](http://www.act-connectivity.com/)

## <span id="page-13-1"></span>**8.0 Waarschuwing en aandachtspunten**

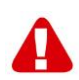

Als gevolg van wetten, richtlijnen en verordeningen van het Europees Parlement kunnen er in bepaalde Europese lidstaten beperkingen gelden voor het gebruik van bepaalde (draadloze) apparaten. In bepaalde Europese lidstaten kan het gebruik van dergelijke apparaten verboden zijn. Neem contact op met uw (lokale) overheid voor meer informatie over deze beperkingen.

Volg altijd de instructies in de handleiding\* op, vooral als het gaat om apparaten die in elkaar gezet moeten worden.

Waarschuwing: In de meeste gevallen betreft dit een elektronisch apparaat. Verkeerd/onjuist gebruik kan leiden tot (ernstig) letsel!

Als je het apparaat aansluit op het lichtnet, zorg er dan voor dat het niet beschadigd raakt of onder (hoge) druk komt te staan.

Er is een stopcontact nodig dat dichtbij en gemakkelijk bereikbaar moet zijn vanaf het apparaat.

Reparatie van het apparaat moet worden uitgevoerd door gekwalificeerd ACT-personeel. Probeer het apparaat nooit zelf te repareren. De garantie vervalt onmiddellijk wanneer producten zelf zijn gerepareerd en/of door verkeerd gebruik. Ga voor uitgebreide garantievoorwaarden naar onze website o[p www.act-connectivity.com](http://www.act-connectivity.com/)

Gooi het apparaat op de juiste manier weg. Volg de regelgeving in uw land voor het weggooien van elektronische goederen.

Controleer onderstaande veiligheidspunten zorgvuldig:

- Oefen geen externe kracht uit op de kabels
- Haal de stekker niet uit het stopcontact door aan het netsnoer te trekken
- Plaats het apparaat niet in de buurt van verwarmingselementen
- Laat het apparaat niet in contact komen met water of andere vloeistoffen
- Bij een vreemd geluid, rook of geur moet u het apparaat onmiddellijk uit het stopcontact halen.
- Steek geen scherpe voorwerpen in de ontluchtingsopening van een product.
- Gebruik geen beschadigde kabels (risico op elektrische schokken)
- Houd het product buiten het bereik van kinderen
- Veeg het product af met een zachte stof, niet met een watermop.
- Houd de stekker en het stopcontact schoon
- Haal de stekker niet uit het stopcontact met natte handen
- Haal de stekker uit het stopcontact als je het apparaat langere tijd niet gebruikt
- Gebruik het apparaat op een goed geventileerde plaats

*\*Tip: ACT-handleidingen zijn met grote zorg geschreven. Door nieuwe technologische ontwikkelingen kan het echter voorkomen dat een gedrukte handleiding niet meer de meest recente informatie bevat. Als je problemen ondervindt met de gedrukte handleiding of je kunt niet vinden wat je zoekt, kijk dan altijd eerst op onze websit[e www.act-connectivity.com](http://www.act-connectivity.com/) voor de nieuwste bijgewerkte handleiding.* 

*Veelgestelde vragen (FAQ). Raadpleeg de ondersteuning op onze websit[e www.act-connectivity.com](http://www.act-connectivity.com/) en kijk of je hier de juiste informatie over je product kunt vinden. Het is zeer raadzaam om eerst de FAQ te raadplegen, het antwoord staat hier vaak.*

#### <span id="page-14-0"></span>**9.0 Garantievoorwaarden**

De ACT-garantie is van toepassing op alle ACT-producten. Na aankoop van een tweedehands ACT product wordt de resterende garantieperiode gemeten vanaf het moment van aankoop door de oorspronkelijke eigenaar van het product. De ACT-garantie geldt voor alle ACT-producten en onderdelen die onlosmakelijk verbonden of gemonteerd zijn met het product waarop de garantie betrekking heeft. Voedingsadapters, batterijen, antennes en alle andere producten die niet rechtstreeks geïntegreerd zijn in of verbonden zijn met het hoofdproduct of producten waarvan zonder redelijke twijfel kan worden aangenomen dat slijtage tijdens het gebruik een ander patroon zal vertonen dan het hoofdproduct, vallen niet onder de ACT garantie. Producten vallen niet onder de garantie van ACT bij blootstelling aan onjuist/onjuist gebruik, invloeden van buitenaf of bij het openen van de serviceonderdelen van het product door anderen dan ACT. ACT kan gereviseerde materialen gebruiken voor reparatie of vervanging van uw defecte product. ACT kan niet verantwoordelijk worden gehouden voor wijzigingen in netwerkinstellingen door internetproviders. Wij kunnen niet garanderen dat het ACT-netwerkproduct blijft werken wanneer de instellingen door de internetproviders worden gewijzigd. ACT kan de werking van webservices, apps en andere inhoud van derden die beschikbaar is via ACT-producten niet garanderen.

#### **Als mijn product defect raakt**

Mocht u een product tegenkomen dat defect raakt om andere redenen dan hierboven beschreven: Neem contact op met uw verkooppunt om uw defecte product te laten repareren.

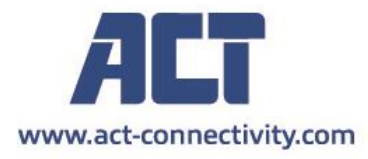

Trademarks: all brand names are trademarks and/or registered of their respective holders.

The information contained in this document has been created with the utmost care. No legal rights can be derived from these contents. ACT cannot be held responsible, nor liable for the information contained in this document.

 $\epsilon$